#### **Neue Erfahrungen mit der Bahtinov-Maske und dem GradientXTerminator**

#### **von Dr. Kai-Oliver Detken**

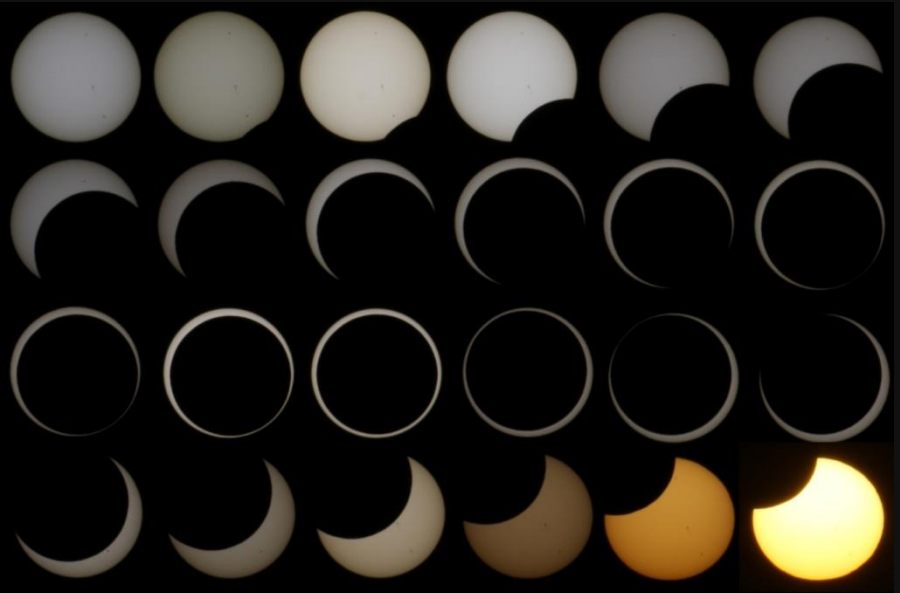

**Ringförmige Sonnenfinsternis am 20.05.12 in Page, Arizona/Utah (USA)**

#### **aus der Arbeit der AVL-Arbeitsgruppe "Deep Sky Fotografie"**

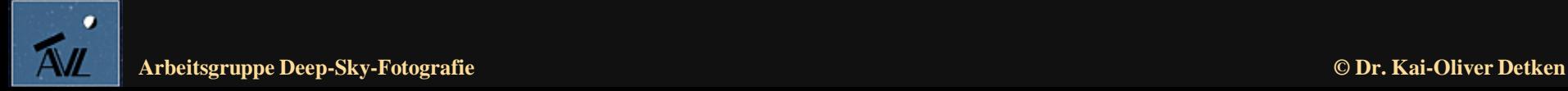

# **Bahtinov-Maske für SC und Refraktor**

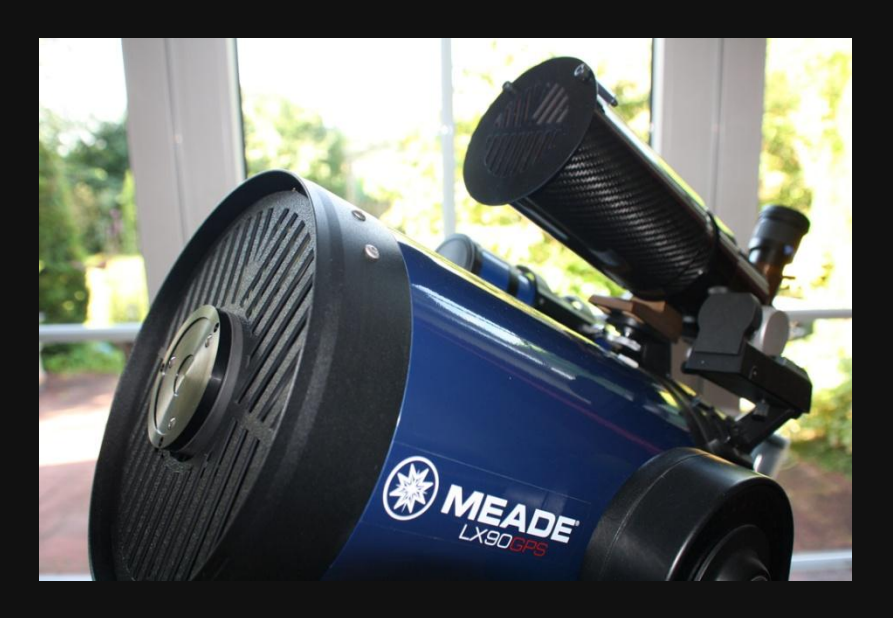

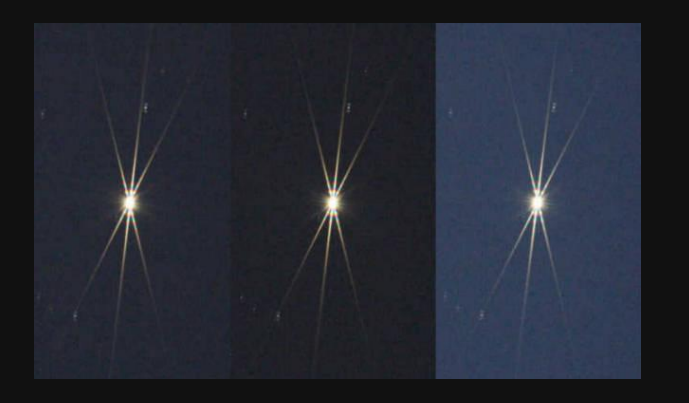

- **Scharfstellhilfe für Teleskope**
- **Mittels Live-View an der Kamera kann die Fokuseinstellung mit der Maske verbessert werden**
- **Auch visuell ist eine Scharfstellung möglich (größere Abbildung)**
- **Die Maske erzeugt ein strahlenförmiges Muster im Blickfeld des Betrachters**
- **Die ideale Schärfe ist dann erreicht, wenn der längste Strahl mittig erscheint und eine Bildsymmetrie erreicht wurde (mittleres Bild)**
- **Muss an hellen Sternen verwendet werden, da sonst die Strahlen zu dunkel sind**

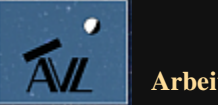

# **Messier-Objekte**

• **Die Kugelsternhaufen M2 und M15 wurden im ersten Schritt nach Fokussierung mit der Bahtinov-Maske fotografiert** 

• **Beide sind relativ hell und sollten daher mit kurzen Belichtungszeiten erfasst werden, um ein Ausbrennen zu vermeiden**

• **Größere Brennweite (wie beim SC-Teleskop) kann dadurch gut verwendet werden**

• **Kleinerer Brennweite ermöglicht bessere Übersichtsaufnahmen**

• **Aufnahmen entstanden mit SC-Teleskop und 1.600 mm (Reducer/Flattner) Brennweite**

• **Zusätzlich sollte die Vignettierung durch den RC-Astro GradientXTerminator kompensiert werden RC-Astro GradientXTerminator** 

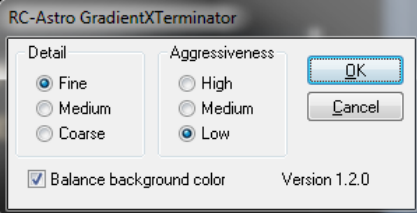

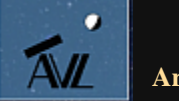

#### **M2**

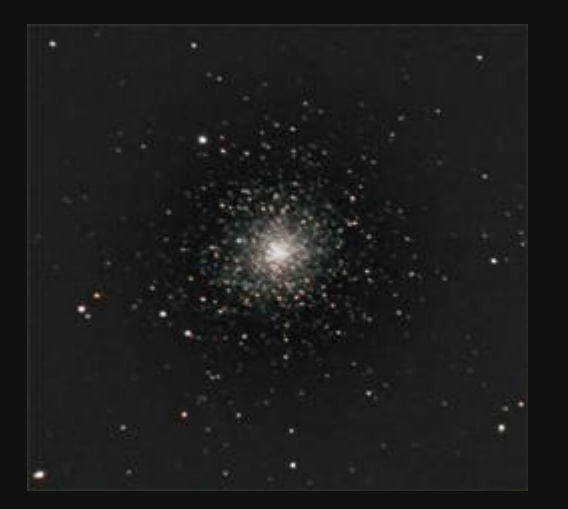

**Objekt: M2 Entfernung: 36.000 Lichtjahre Teleskop: LX90 mit SC Flattner/Reducer 0,8 verwendet Montierung: Gabel (Azimutal) Brennweite: 1.600 mm Öffnungsverhältnis: f/8 Kamera: 1000Da (modifiziert) Filter: Astronomik CLS-Filter Fokussierung: Bahtinov-Maske Dunkelbild: manuell Belichtung: 60 sec ISO: 1.600 ASA Bildanzahl: 17 Ort: Grasberg Aufnahmedatum: 06. Oktober 2012 Softwarebearbeitung:**  • **DeepSky-Stacker**

- **Photoshop CS5.1**
- **RC-Astro GradientXTerminator (Plug-in PS5.1)**
- **Neat Image Software (Plug-in PS5.1)**

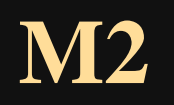

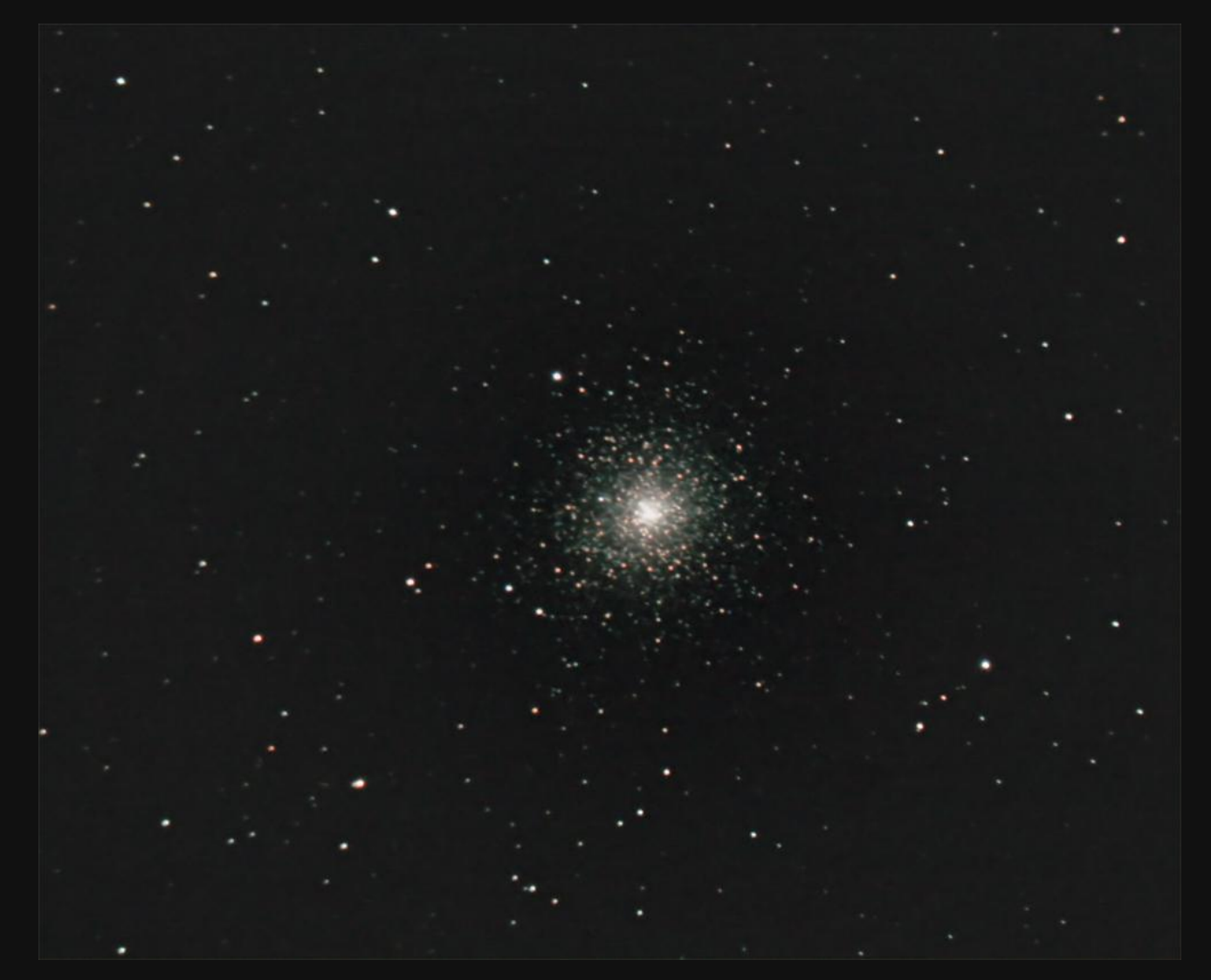

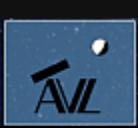

### **M15**

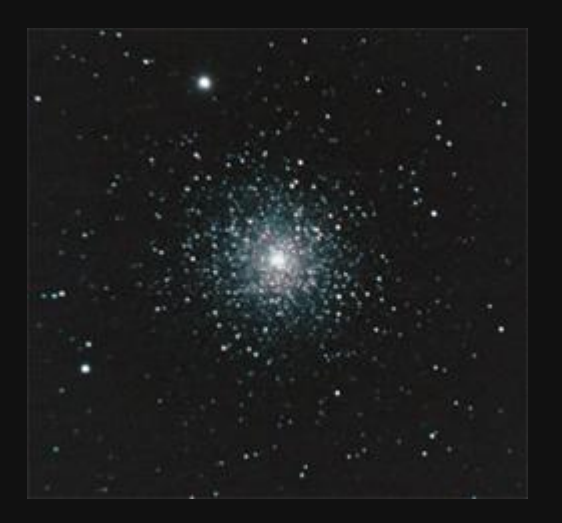

**Objekt: M15 Entfernung: 33.500 Lichtjahre Teleskop: LX90 mit SC Flattner/Reducer 0,8 verwendet Montierung: Gabel (Azimutal) Brennweite: 1.600 mm Öffnungsverhältnis: f/8 Kamera: 1000Da (modifiziert) Filter: Astronomik CLS-Filter Fokussierung: Bahtinov-Maske Dunkelbild: manuell Belichtung: 60 sec ISO: 1.600 ASA Bildanzahl: 17 Ort: Grasberg Aufnahmedatum: 11. Oktober 2012 Softwarebearbeitung:**  • **DeepSky-Stacker**

- **Photoshop CS5.1**
- **RC-Astro GradientXTerminator (Plug-in PS5.1)**
- **Neat Image Software (Plug-in PS5.1)**

# **M15**

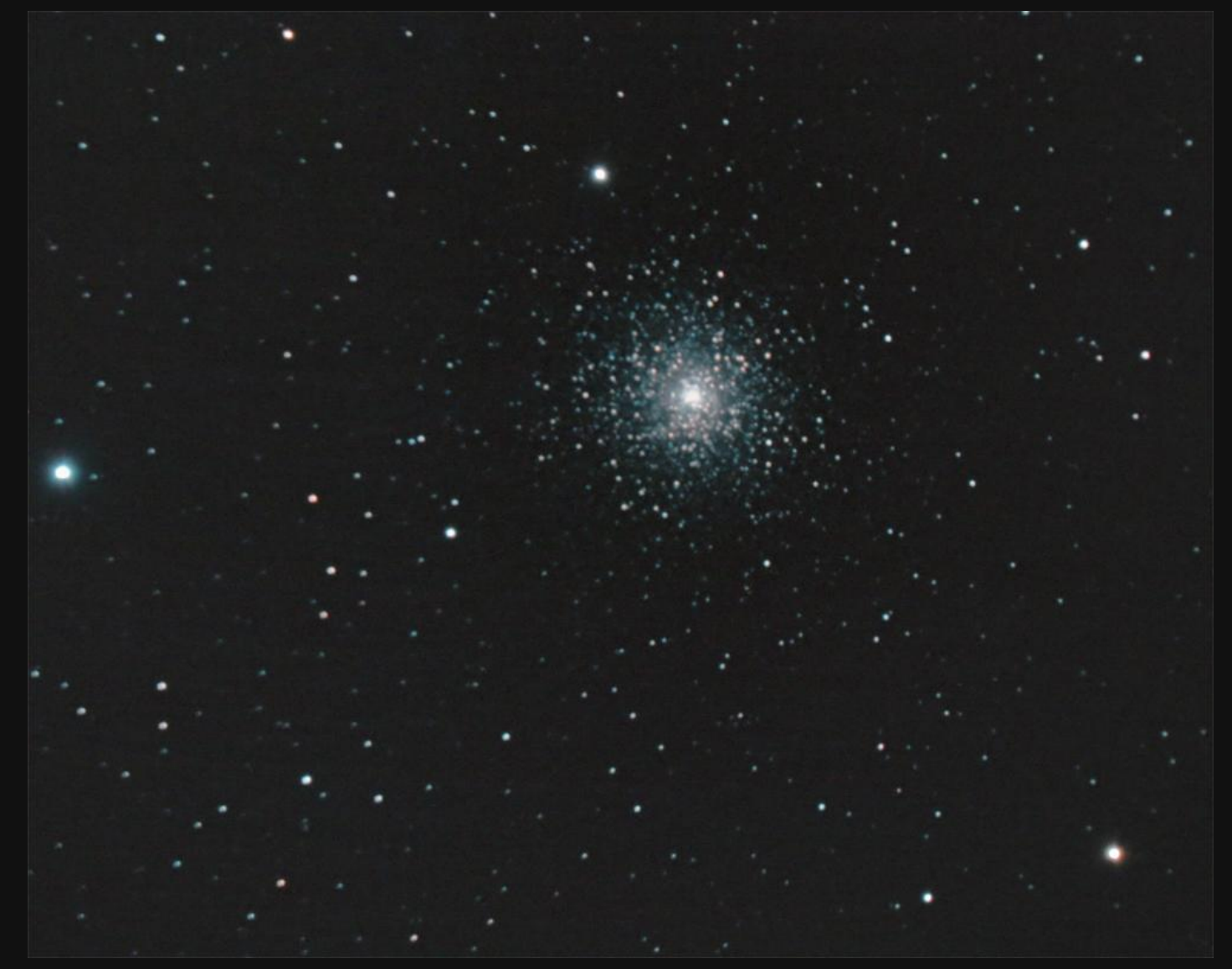

# **Ergebnisse**

• **Die Fokussierung der Bahtinov-Maske hat erfolgsversprechende Resultate erbracht**

 **Die Fokussierung kann visuell leichter erfolgen, als fotografisch, da die Strahlengänge größer sichtbar werden**

 **Maske muss nach Fokussierung vorsichtig wieder entfernt werden, ohne auf die Optik zu fassen**

**Jede Optik benötigt eine eigene Maske (für SC und Refraktor)**

**Computernutzung entfällt bei Einsatz der Maske**

• **RC-Astro GradientXTerminator**

 **Plug-in für PS5.1 64 Bit schaffte bei Himmelshintergrund eine gleichmäßig Fläche**

 **Vorsichtige Nutzung ist erforderlich, da sonst auch Teile des Objektes mit erfasst werden**

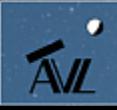

# **Nebelregionen**

• **Bahtinov-Maske und GradientXTerminator wurden auch an Nebelregionen ausprobiert**

• **In diesem Fall wurden der Herznebel (IC1805) und der Embryonebel (IC1848) ausgewählt (wird auch Seelennebel genannt)**

• **Die Emissionsnebel bestehen aus Gaswolken und dunklen Staubbereichen, die Plasma von ionisiertem Wasserstoff und freien Elektronen enthalten**

• **Das rote Glimmen beider Nebel stammt von der Hα-Linie des angeregten Wasserstoffs und kann nur mit einer umgebauten DSLR-Kamera gut erfasst werden**

• **Kleine Brennweiten müssen für die Fotografie eingesetzt werden, da die Nebel eine ziemliche Größe am Nachthimmel besitzen**

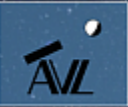

# **IC 1805 – Herznebel**

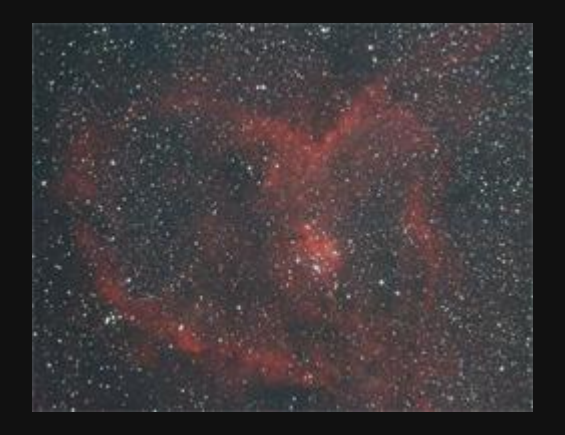

**Objekt: IC 1805 - Herznebel (Emissionsnebel mit einem offenen Sternhaufen im Inneren) Entfernung: 7.500 Lichtjahre Teleskop: LX90 mit Refraktor ED70 und Flattner Montierung: Gabel (Azimutal) Brennweite: 420 mm Öffnungsverhältnis: f/6 Kamera: 1000Da (modifiziert) Filter: CLS-Filter Astronomik Fokussierung: Bahtinov-Maske Dunkelbild: manuell Belichtung: 60 sec ISO: 1.600 ASA Bildanzahl: 44 Ort: Grasberg Aufnahmedatum: 08. Oktober 2012 Softwarebearbeitung:**  • **DeepSky-Stacker** • **Photoshop CS5.1**

- **RC-Astro GradientXTerminator (Plug-in PS5.1)**
- **Neat Image Software (Plug-in PS5.1)**

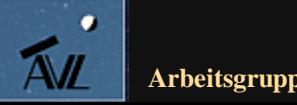

**Arbeitsgruppe Deep-Sky-Fotografie © Dr. Kai-Oliver Detken**

## **IC 1805 - Herznebel**

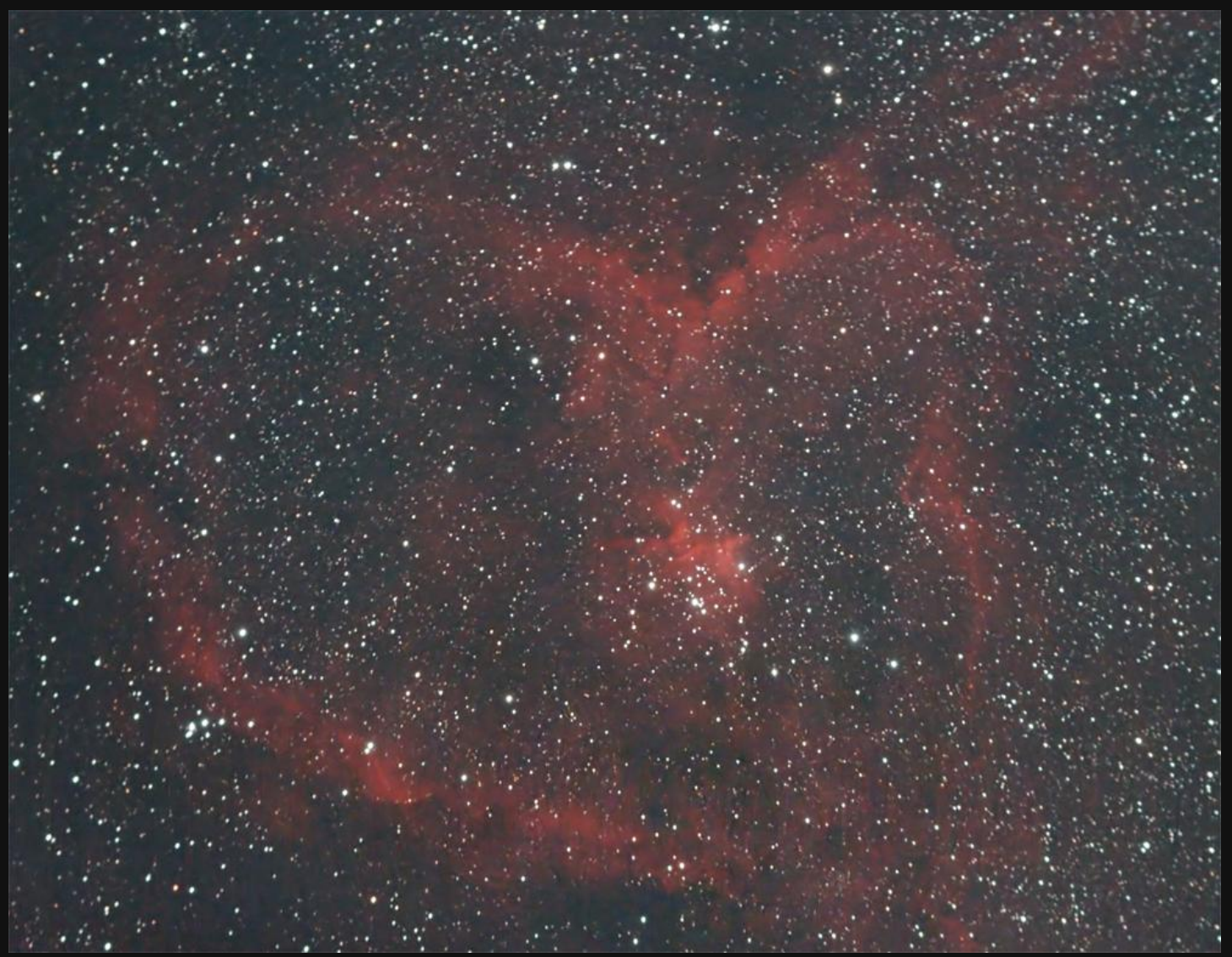

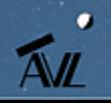

# **IC 1848 – Embryonebel**

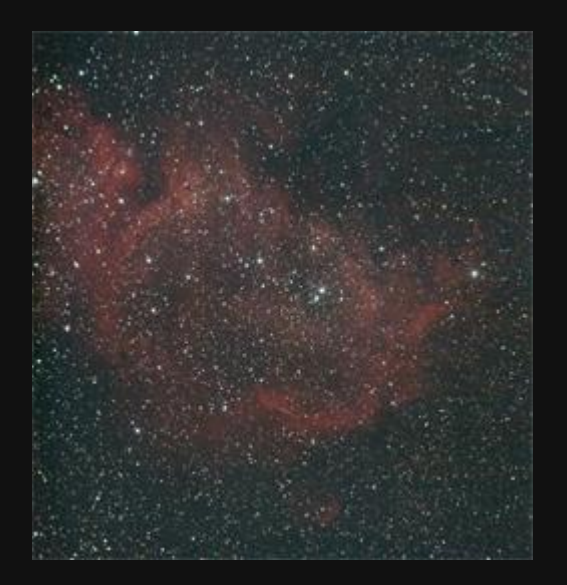

**Objekt: IC 1848 - Emissionsnebel im Sternbild Cassiopeia Entfernung: 7.500 Lichtjahre Teleskop: LX90 mit Refraktor ED70 und Flattner Montierung: Gabel (Azimutal) Brennweite: 420 mm Öffnungsverhältnis: f/6 Kamera: 1000Da (modifiziert) Filter: CLS-Filter Astronomik Fokussierung: Bahtinov-Maske Dunkelbild: manuell Belichtung: 60 sec ISO: 1.600 ASA Bildanzahl: 68 Ort: Grasberg Aufnahmedatum: 16. Oktober 2012 Softwarebearbeitung:**  • **DeepSky-Stacker**

- **Photoshop CS5.1**
- **RC-Astro GradientXTerminator (Plug-in PS5.1)**
- **Neat Image Software (Plug-in PS5.1)**

## **IC 1848 – Embryonebel**

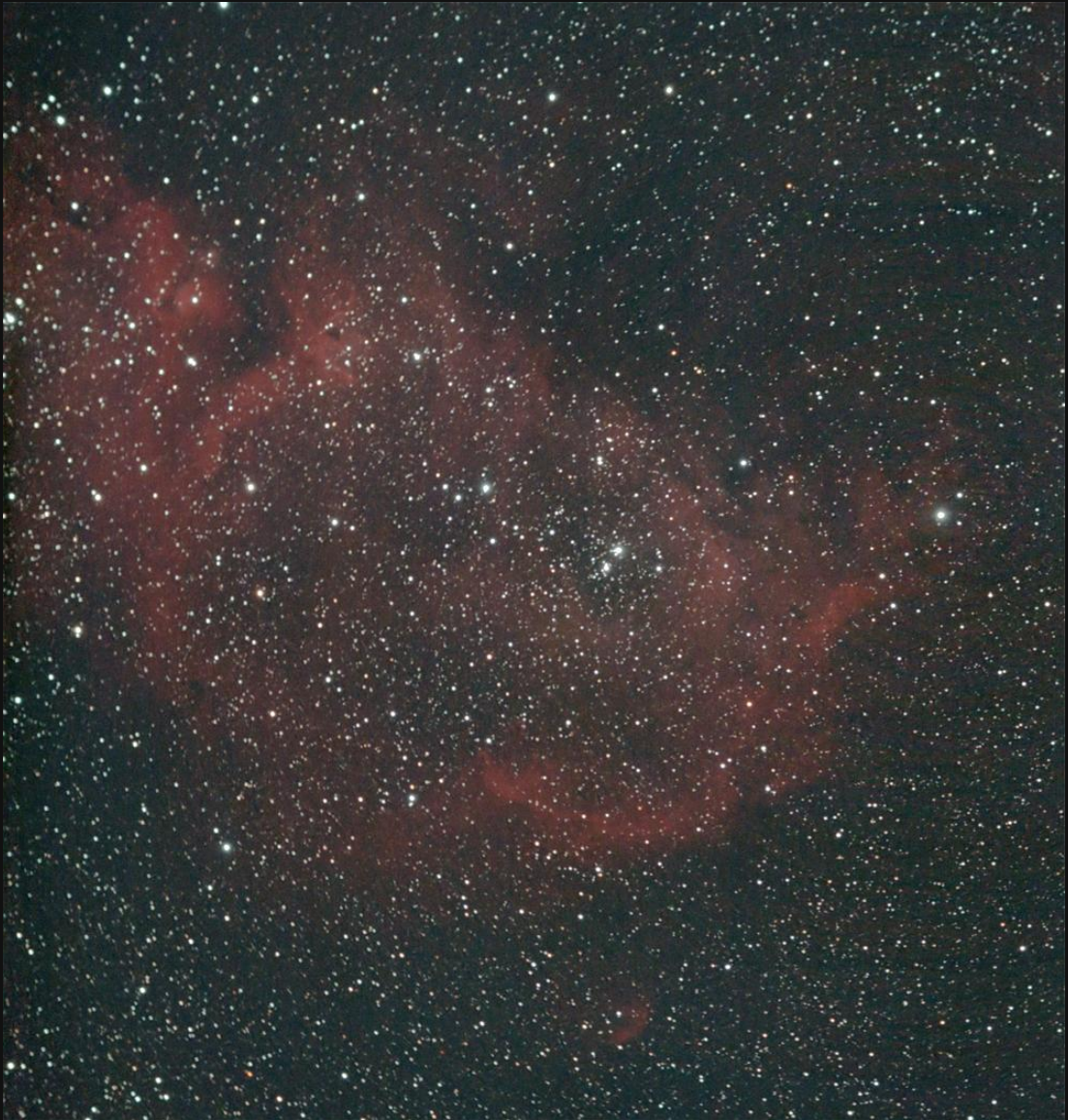

 $\bullet$ 

# **Ergebnisse**

• **Exakte Ausrichtung des Teleskops auf die Nebelregionen war enorm wichtig, da das Objekt quasi den ganzen Bereich bei 420 mm Brennweite annahm**

• **Fokussierung mittels Bahtinov-Maske war auch am Refraktor sehr hilfreich, da an den Nebeln keine Scharfjustierung mehr möglich war**

- **Optisch waren beide Nebel nicht zu erkennen, was auch für die einzelnen fotografischen Ergebnisse zutraf**
- **Selbst das gestackte Ergebnis brachte kaum die Nebelregionen hervor (speziell beim IC 1848)**
- **Die Bildverarbeitung nahm daher einen wesentlich größeren Zeitraum ein, als bei bisherigen Objekten**

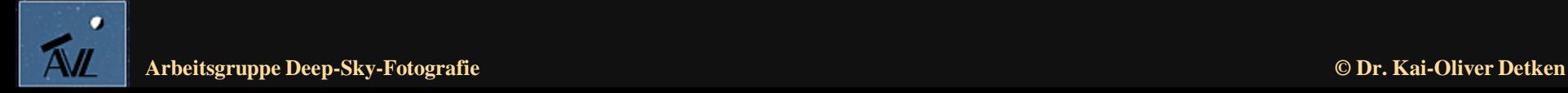

# **Bildverarbeitungsschritte**

- **RAW-Bilder zu einem TIF-Bild in DeepSkyStacker stacken**
- **Tonwertkorrektur in Photoshop PS5.1 durchführen (evtl. 2x)**
- **Gradationskurven anpassen, um dunklere Bildteile aufzuhellen, während die hellen unverändert bleiben**
- **Mittlere Pipette bei Gradationskurven anklicken und eine Himmelsregion anklicken, die damit zur farblosen Referenzstelle erklärt wird**
- GradientXTerminator vorsichtig angewandt mit Detail "Fine" und Aggressiveness "Low"
- **Zusätzliche Ebene einführen und Hintergrund kopieren**
- **Farbton/Sättigung unter Bildkorrektur anwählen und nur die Rottöne verändern (+30-50)**
- **Weichzeichnen der Ebene durch Gaußscher Weichzeichner mit einem Radius von 4 Pixel**
- Anschließend den Überblendmodus der Ebene 1 von "Normal" auf "Farbe" ändern, um **nur die Farbinformationen zu übertragen**
- **Dadurch wird ein scharfes Bild wieder erreicht, mit höherem Rotanteil, das jetzt mit der ursprünglichen Ebene wieder zusammengeführt wird**

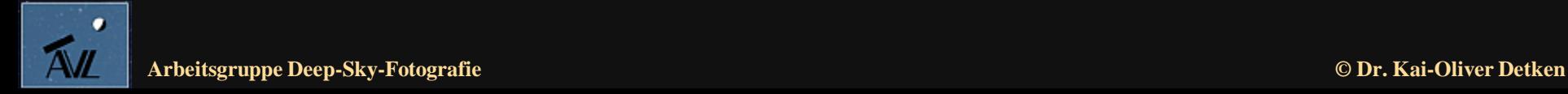

### **Milchstraßenbeispiel 1**

#### **Vorteile der beschriebenen Bildverarbeitungsschritte lassen sich auch auf andere Aufnahmen anwenden:**

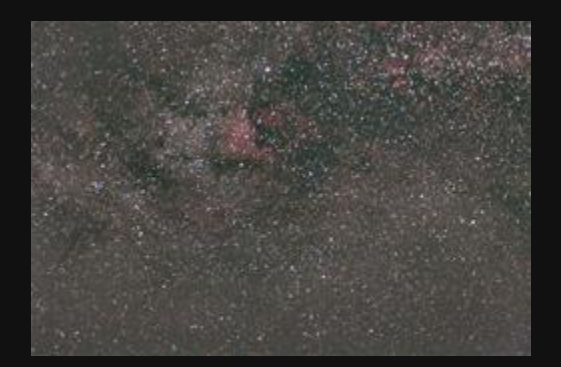

**Teleskop: Super-Takumar-Objektiv 55/1.8 M42 ohne Teleskop Montierung: Stativ Brennweite: 55 mm Öffnungsverhältnis: f/1,8 Kamera: 1000Da (modifiziert) Filter: kein Dunkelbild: kein Belichtung: 15 sec ISO: 1.600 ASA Bildanzahl: 32 Ort: Page, USA Aufnahmedatum: 19. Mai 2012 Softwarebearbeitung:**  • **DeepSky-Stacker** • **Photoshop CS5.1**

- **RC-Astro GradientXTerminator (Plug-in PS5.1)**
- **Neat Image Software (Plug-in PS5.1)**

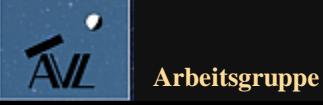

## **Milchstraßenbeispiel: vorher**

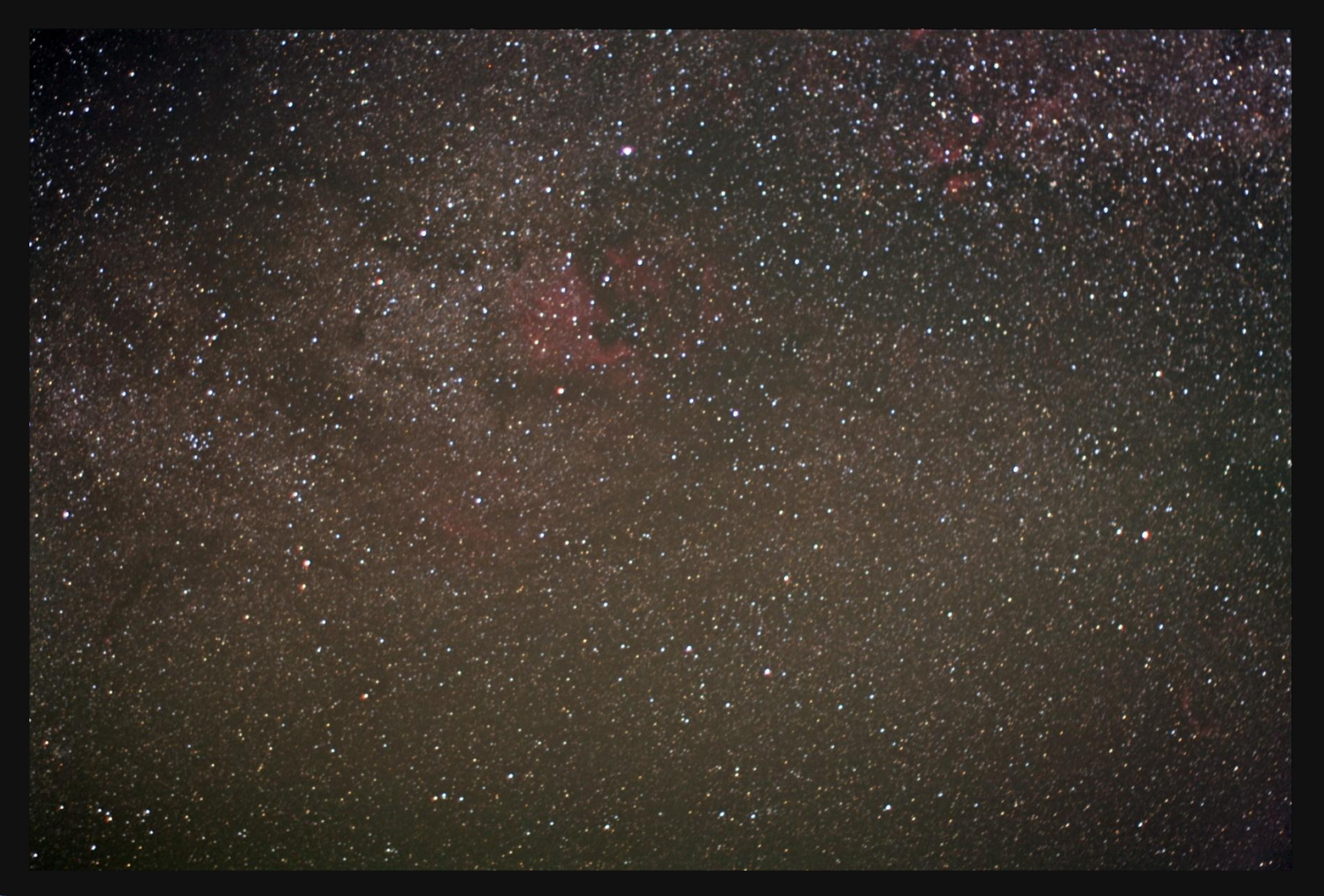

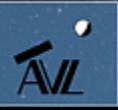

## **Milchstraßenbeispiel: nachher**

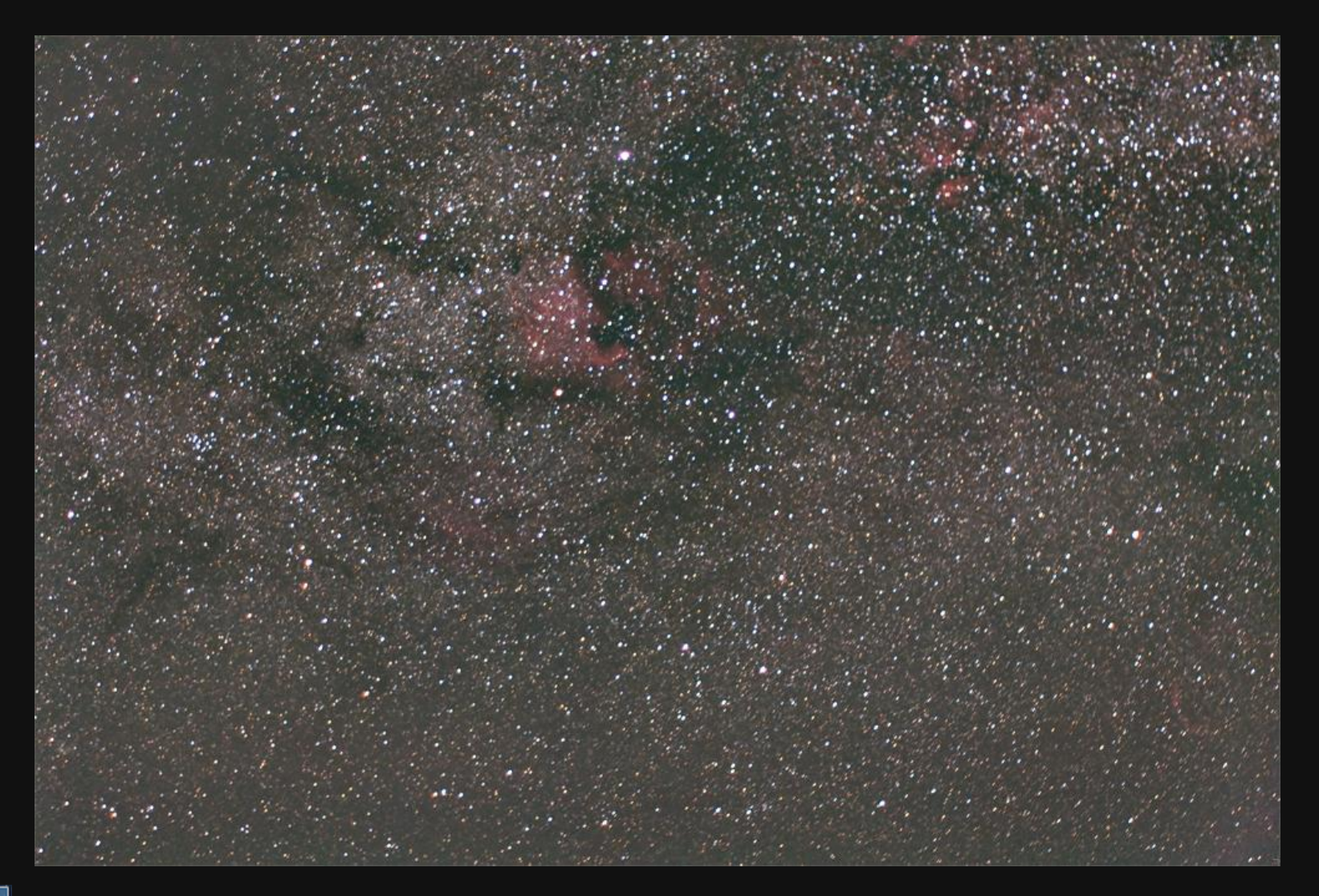

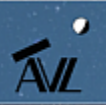

#### **Milchstraßenbeispiel 2**

#### **Vorteile der beschriebenen Bildverarbeitungsschritte lassen sich auch auf andere Aufnahmen anwenden:**

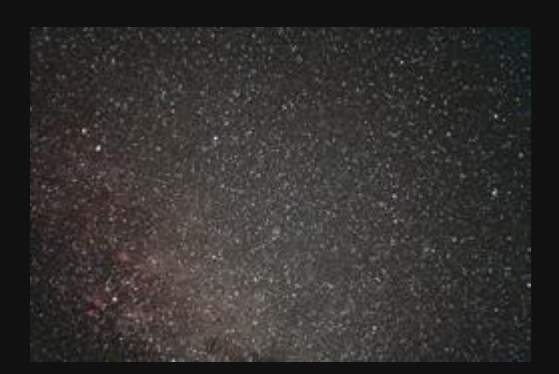

**Teleskop: Super-Takumar-Objektiv 55/1.8 M42 ohne Teleskop Montierung: Stativ mit AstroTrac TT320X-AG Brennweite: 55 mm Öffnungsverhältnis: f/1,8 Kamera: 1000Da (modifiziert) Filter: kein Dunkelbild: kein Belichtung: 2 min ISO: 800 ASA Bildanzahl: 1 Ort: Sardinien, Italien Aufnahmedatum: 23. August 2012 Softwarebearbeitung:**  • **DeepSky-Stacker** • **Photoshop CS5.1**

- **RC-Astro GradientXTerminator (Plug-in PS5.1)**
- **Neat Image Software (Plug-in PS5.1)**

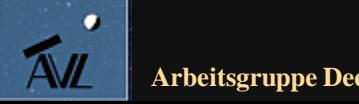

**Arbeitsgruppe Deep-Sky-Fotografie © Dr. Kai-Oliver Detken**

# **Milchstraßenbeispiel 2: vorher**

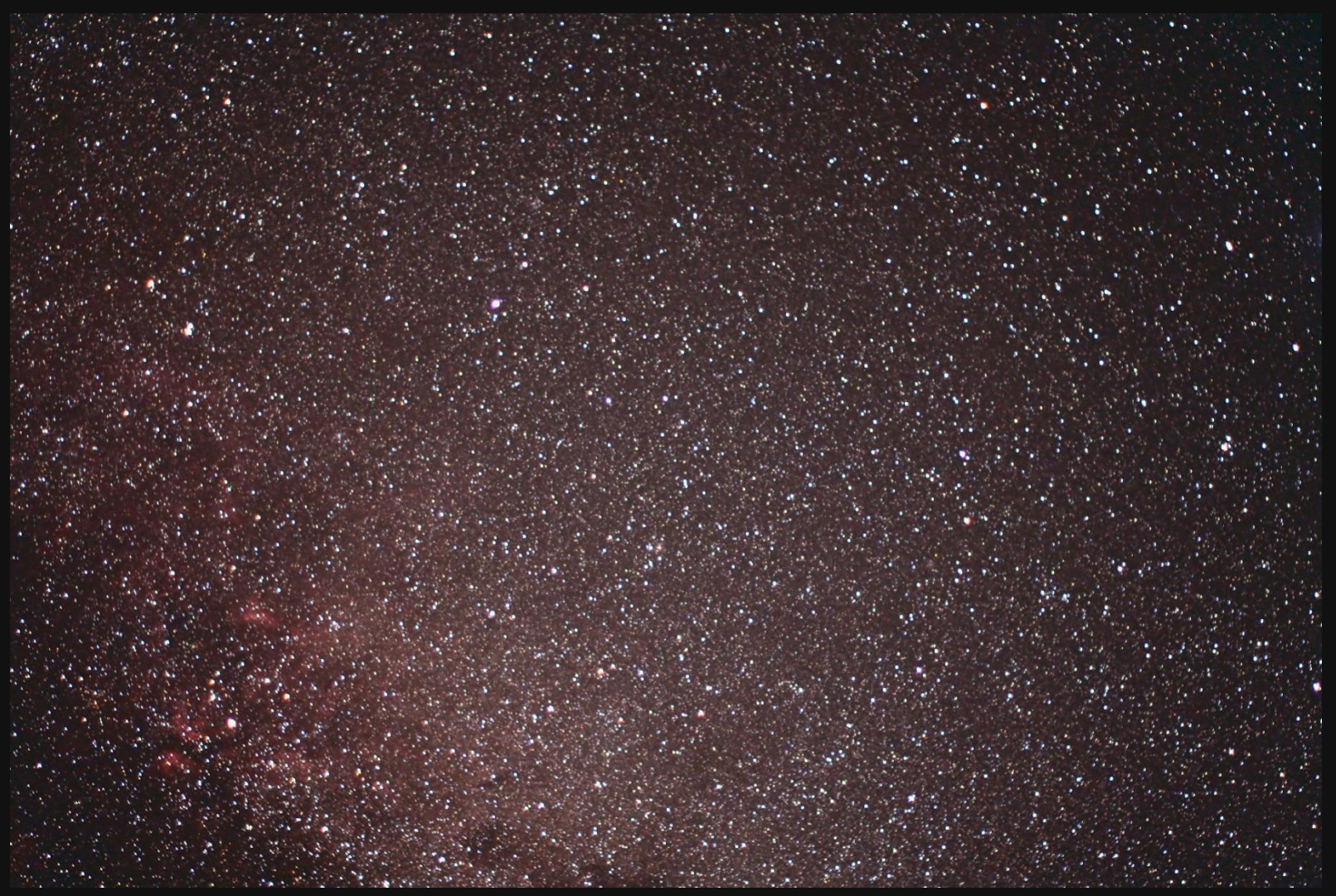

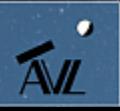

## **Milchstraßenbeispiel 2: nachher**

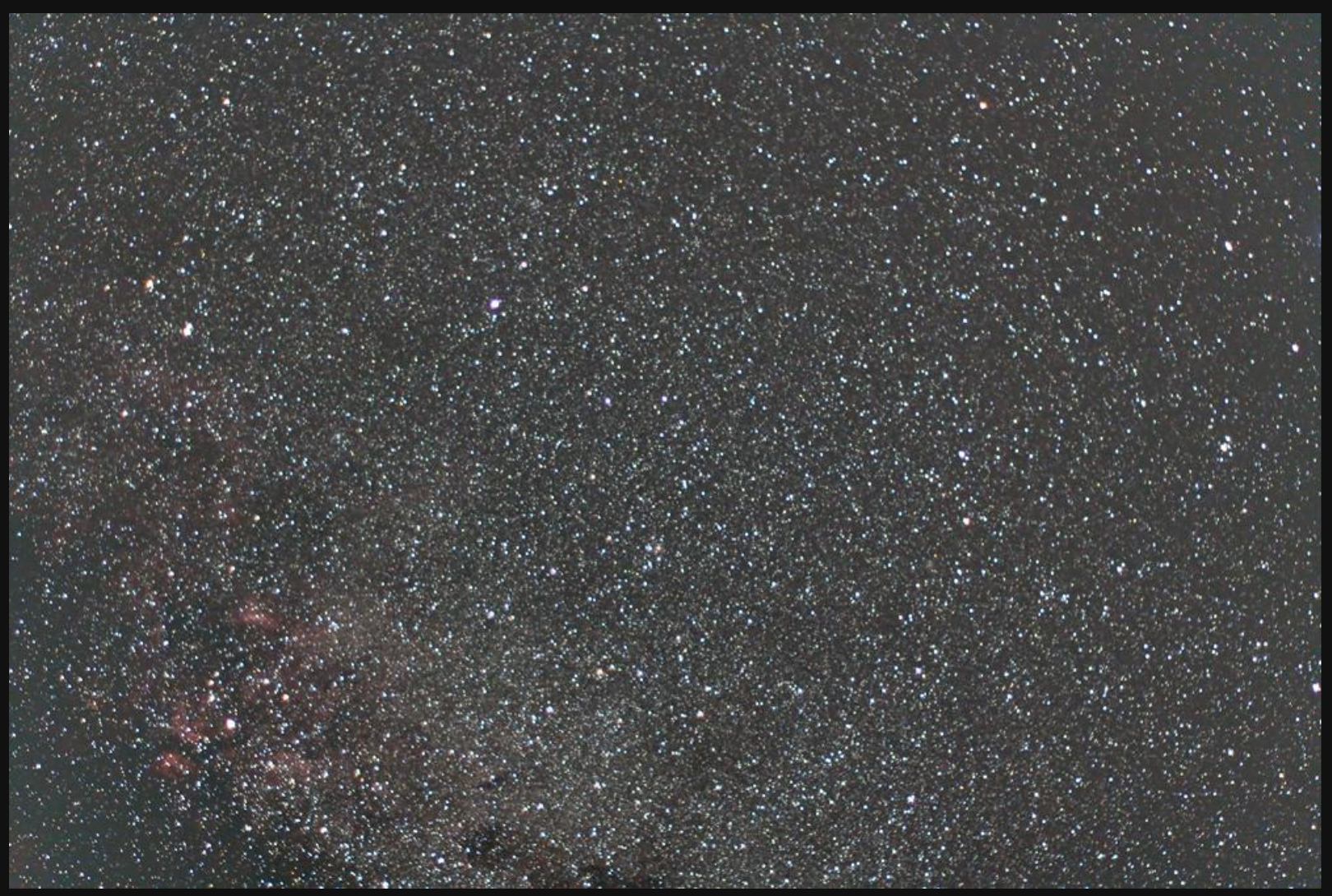

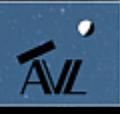

## **Fazit**

- **Durch die Bildverarbeitung kann eine Menge an Bildinformationen gewonnen werden, die sonst verloren gehen**
- **Trotzdem muss das Ursprungsbild eine entsprechende Qualität aufweisen**
- **RAW-Bilder erwiesen sich als besser zu verarbeiten, als JPEG-Bilder – dies ist allerdings nicht immer der Fall**
- **Photoshop CS5.1 geht feingliedriger mit den Änderungen um, als Photoshop Elements**
- **GradientXTerminator muss bei Nebeln mit Vorsicht eingesetzt werden, da sonst ganze Nebelregionen verschwinden (z.B. Detail ,**,Fine", Aggressiveness ,,Low")

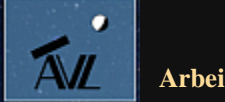

**Herzlichen Dank für Ihre**

**Aufmerksamkeit!!**

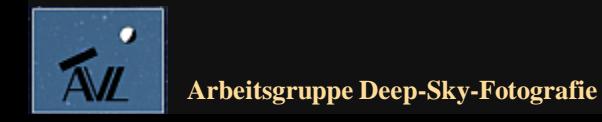

**© Dr. Kai-Oliver Detken**